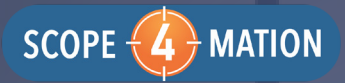

# **TOPdesk Outlook Room Reservation Connector**

Simply plan your TOPdesk Room Reservations directly in Outlook. With or without additional Services.

Our Connector keeps your TOPdesk Room Reservations up-to-date based on Outlook Calendars! www.scope4mation.com

 "Schedule your TOPdesk Reservation directly in Outlook and check for availability of participants and rooms without switching applications. That's what your business needs!"

*"When I want to plan a meeting I first need to check my Outlook agenda for availability of each participant. Then I need to check in TOPdesk if there is a free room available for that time and book it. Then double back again to book the meeting and participants in Outlook. Not a very efficient way of working in my opinion."*

# CURRENT SITUATION

The process of booking meetings and rooms is split between two entirely separate environments; Outlook and TOPdesk. This often results in:

- More time consuming process because of having to do things twice
- More error-prone because of the many steps needed to complete the
	- process like:
	- forgetting to reserve the room in TOPdesk
	- forgetting to place the meeting in own agenda
- Rooms left booked unnecessarily because of cancellation
- Changes only in TOPdesk of Outlook, causing:
	- Double Reservations
	- Uninformed participants and Catering

## WITH OUR CONNECTOR

Plan your meetings and book your rooms directly from Outlook and our solution will do all the other necessary legwork for you.

Some advantages:

- Less time spent going through the booking process because of less
- steps required
- Everything can be managed from Outlook
	- Translates into less chance for errors in bookings
	- Reserved rooms free up automatically if meeting is cancelled

# **CONTACT**

Any questions? Scope4mation and TOPdesk are pleased to help!

More information:

- Mail : info@topdesk.nl
- Tel : +31 (0)15 270 0900
- Web : http://topdesk-rr.scope4mation.com

#### OUR SOLUTION

Outlook Room Reservation Connector for TOPdesk synchronizes room reservations in TOPdesk with data from Outlook.

#### **1: Plan Meeting**

#### **DE** Outlook

Searching and selecting an appropriate meeting time for participants as well as a room for sending a meeting request takes place entirely within Outlook

#### **2: Room Reservation**

#### **TCPdesk**

The room reservation will automatically be registered in TOPdesk including information such as requestor, number of participants and who it is reserved for

#### **3: Services**

#### 4-@-TCPdesk

Even though most meetings are planned without services it is possible to easily add services to the room reservation. The requestor automatically receives an email with a link to the corresponding room reservation where this can be done.

### **4: Changes**

Outlook-(4) TCPdesk

When a meeting with or without a room in Outlook cancelled or moved then this will be updated within TOPdesk.

# **TOPdesk oz** Outlook